# **Arduino UNO IO Library for Codesys on Raspberry**

Author: Gerhard Schillhuber Date: 11.09.2014 Version: 1.1.0.0

**Order of steps is important! You can brick your Raspberry if you connect Arduino's 5V to Raspberry's 3.3 V!**

 **Be sure to upload the Arduino sketch before wiring and connecting the devices! Or use a level shifter 3.3 <‐> 5.0** 

**Step 1:** Upload the Arduino UNO sketch slave.ino It is responsible for I2C communication and IO functionality of the Arduino. Define for each Arduino the variable I2C\_ADDRESS before flashing (number between 1 and 127).

All steps from here are in Codesys **Step 2:** Install device ArduinoUNO.devdesc.xml

**Step 3:** Install library IoDrvArduinoUNO.library

**Step 4:** Configure your Arduino UNO in the setting tab with I2C address and IOs. Use your Arduinos like any other IO device!

#### **Remarks:**

Arduino UNO's analog input A4 and A5 are used for I2C. So you cannot use them with this library. Analog input is 10 bit.

Analog output (PWM) is 8 bit.

In each cycle the raspberry sends 12 bytes to the Arduino and receives 10 bytes from the Arduino (independently from the settings).

## **Example:**

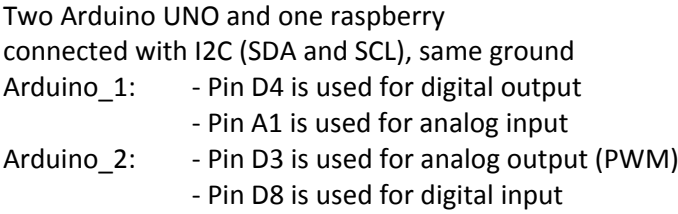

A potentiometer is attached to the analog input of Arduino\_1. A button is attached to the digital input of Arduino\_2. LEDs are attached to the outputs.

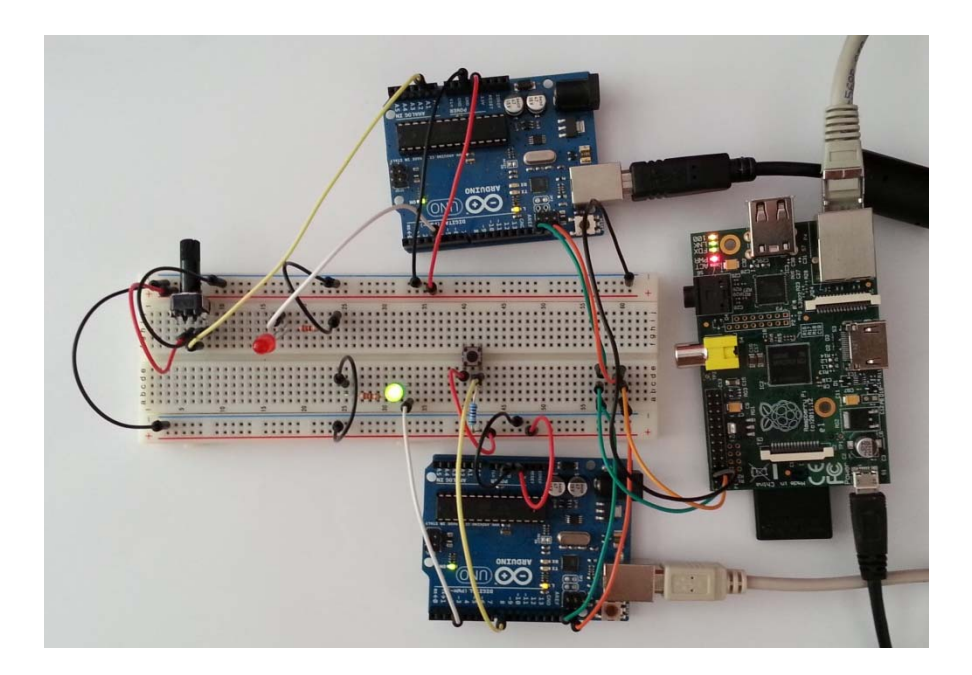

### Codesys screenshots:

### Configuration of Arduino 1:

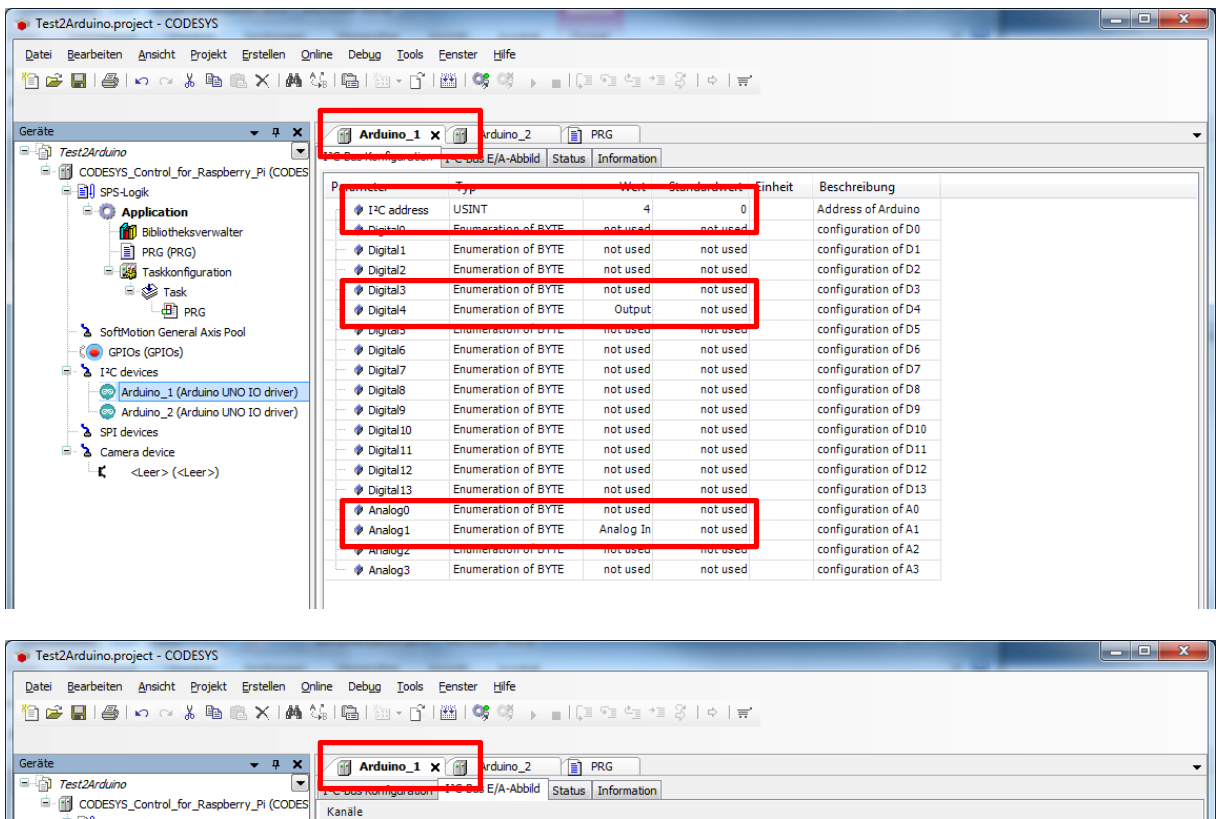

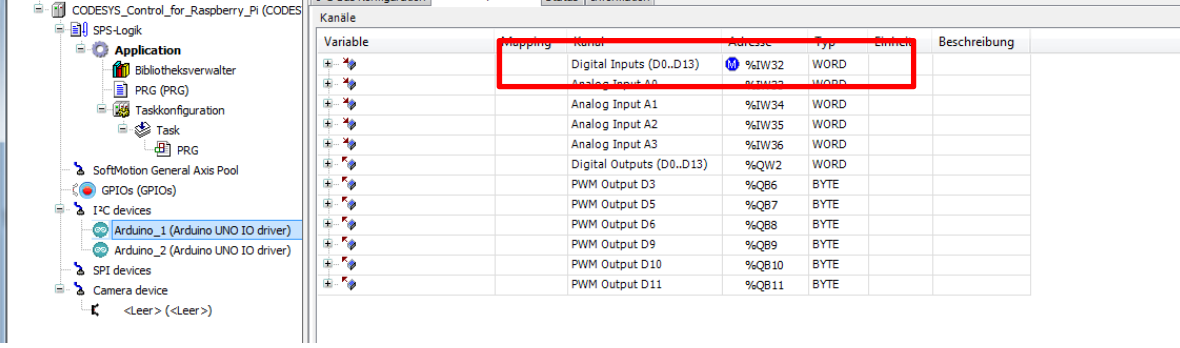

### Configuration of Arduino 2:

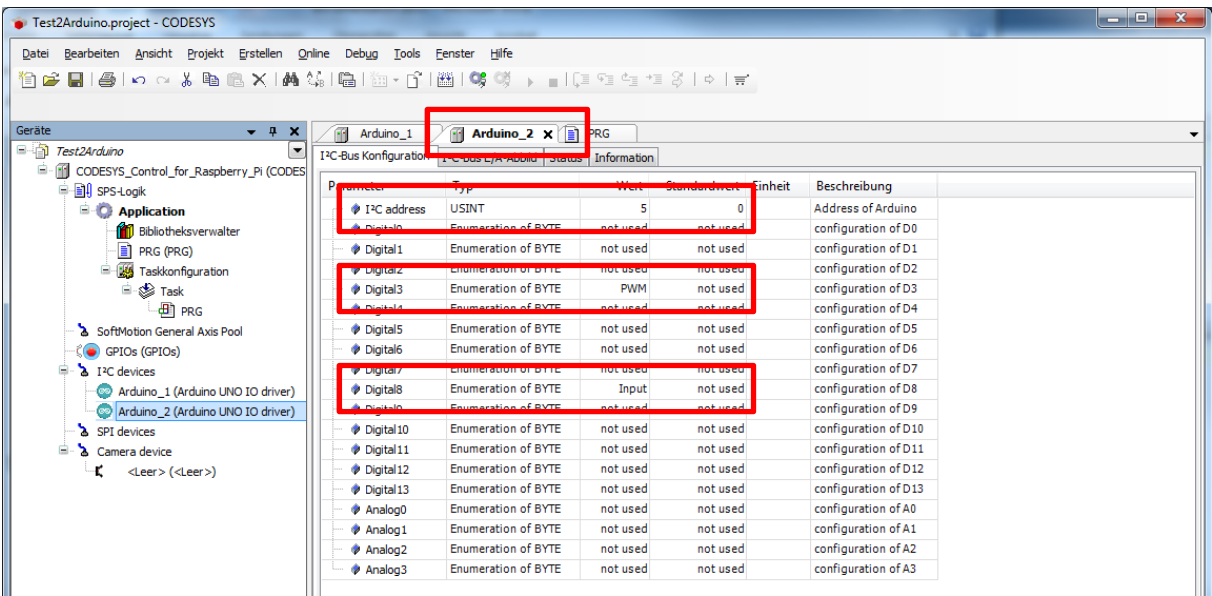

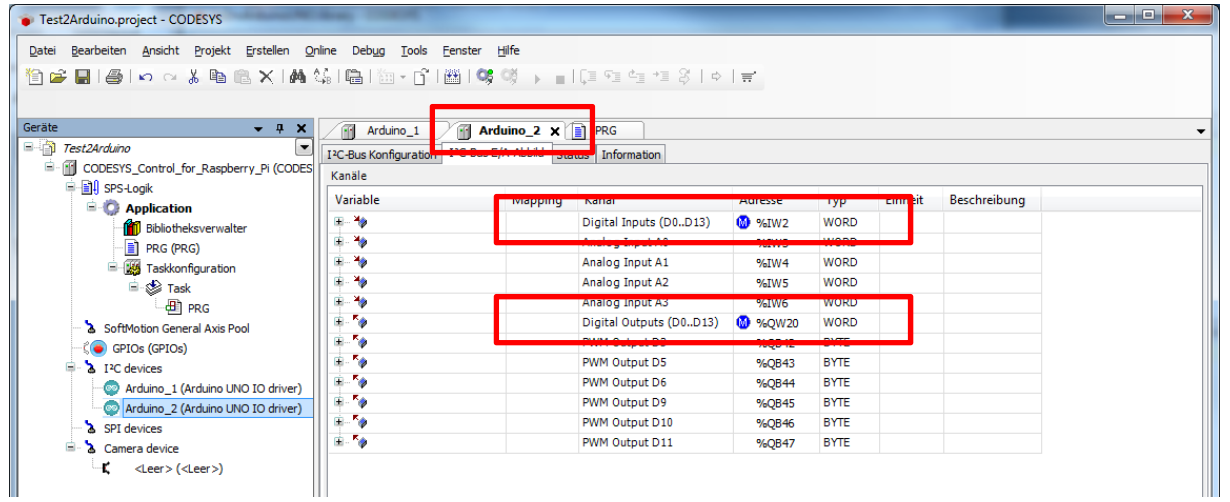

#### Main program:

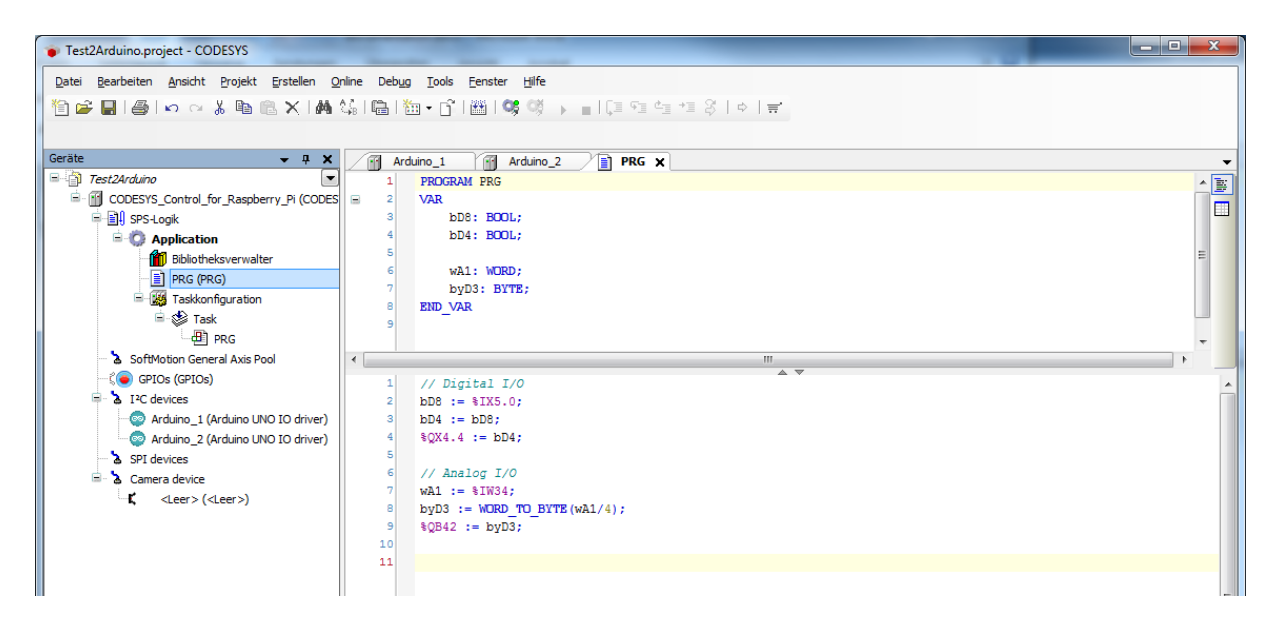